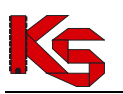

Skrócony opis przebiegu procesu związanego ze składaniem wniosku o umowę pilotażową w zakresie usługi farmaceuty sprawowanej nad pacjentem w zakresie zdrowia reprodukcyjnego. Szczegółowy opis zawiera instrukcja użytkownika o nazwie PortalSZOI inst uzyt Apteka.pdf.

- 1. **Prace po stronie NFZ**: NFZ publikuje komunikat dla podmiotów prowadzących aptekę dotyczący składania wniosków w programie pilotażowym w zakresie usługi farmaceuty sprawowanej nad pacjentem w zakresie zdrowia reprodukcyjnego.
- 2. **Prace po stronie Apteki:** Miejsce udzielania świadczeń:
	- 1) Apteka sprawdza, czy istnieje w Portalu SZOI miejsce o VIII cz. kodu resortowego 9994. Jeśli istnieje to przechodzi do kolejnego punktu.
	- 2) Jeśli nie istnieje to należy sprawdzić, czy istnieje miejsce o VIII cz. kodu resortowego 9999. Jeśli tak to należy zmienić kod na 9994 poprzez wniosek o zmianą VIII. cz. kodu resortowego i przejść do kolejnego punktu.
	- 3) Jeśli nie istnieje to należy dodać nowe miejsce udzielania świadczeń o VIII cz. kodu resortowego 9994 (szczegółowy opis zawarty jest w instrukcji w punkcie 4.3 Miejsca udzielania świadczeń).
- 3. Należy sprawdzić i ew. dodać profil miejsca udzielania świadczeń o kodach:
	- 1) IX cz. KR (funkcja ochrony zdrowia) HC.A.9. Inne usługi realizowane w aptece.
	- 2) X cz. KR (dziedzina medycyny) 999 Inne usługi realizowane w aptece.
- 4. Jeśli dodano miejsce udzielania świadczeń lub/i profil miejsca udzielania świadczeń to należy wygenerować profil świadczeniodawcy menu Potencjał => Wersje profilu świadczeniodawcy, pod przyciskiem "Dodanie wersji profilu".
- 5. Należy sprawdzić, czy jest uzupełniony adres miejsca udzielania świadczeń w lokalizacji, która jest podpięta pod miejsce udzielania świadczeń oraz czy są uzupełnione informacje o długości i szerokości geograficznej, np.:

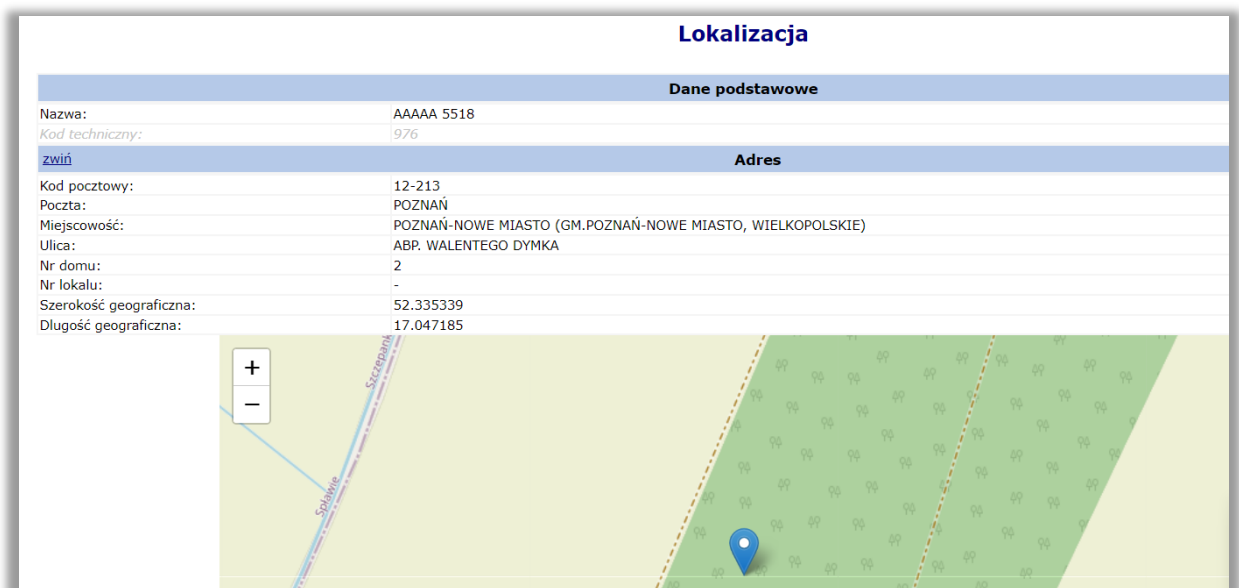

6. Na liście miejsc udzielania świadczeń w Portalu SZOI należy odszukać kod techniczny miejsca udzielania świadczeń. Kod będzie potrzebny do wypełnienia wniosku o umowę.

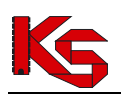

## Miejsca udzielania świadczeń

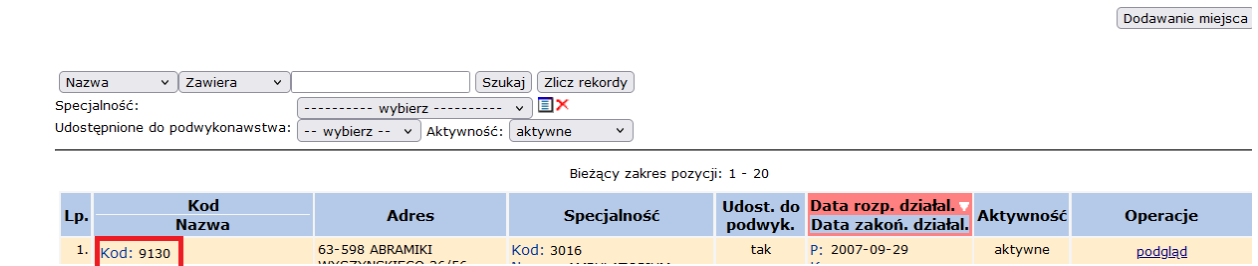

- 7. Następnie należy przystąpić do wypełniania wniosku i innych potrzebnych dokumentów do złożenia wniosku.
- 8. Wszystkie dokumenty należy podpisać cyfrowo i przekazać je jako odpowiedź do komunikatu (szczegółowy opis zawarty jest w instrukcji w punkcie 3.2 Komunikaty wymagające odpowiedzi).

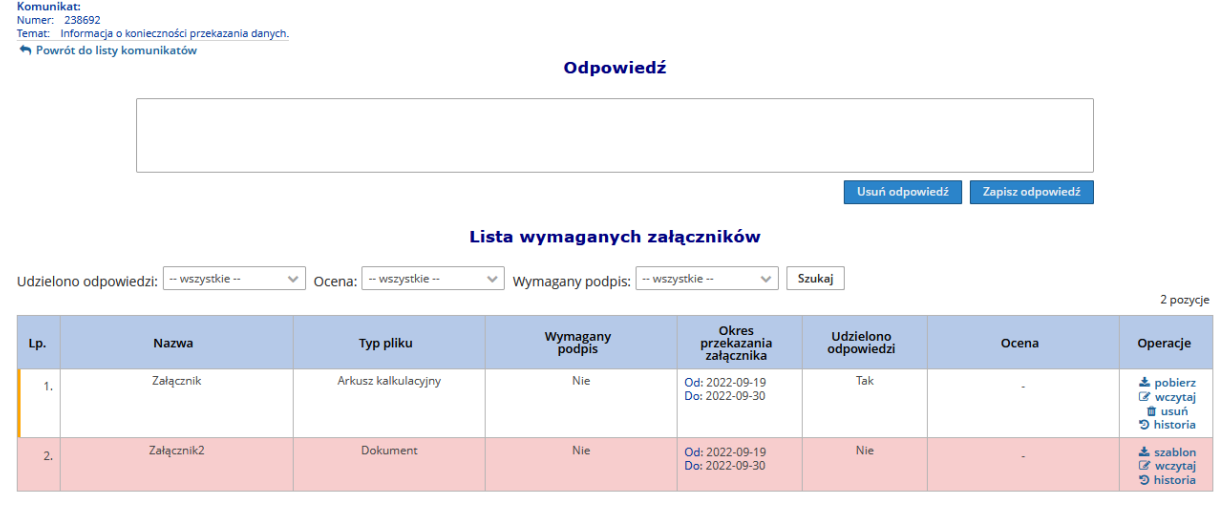

- 9. **Prace po stronie NFZ**: NFZ ocenia wniosek, a po pozytywnej weryfikacji, NFZ tworzy umowę. Umowę należy przekazać aptece na Portalu SZOI w celu uzupełnienia listy farmaceutów.
- 10. **Prace po stronie Apteki:** Apteka w pierwszej kolejności sprawdza, czy lista potrzebnych farmaceutów jest uzupełniona w miejscu udzielania świadczeń.
- 11. Następnie należy dodać zgłoszenie zmian do umowy:

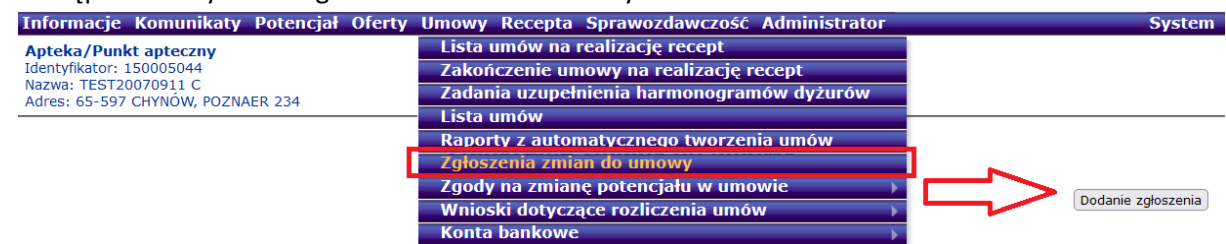

- 12. Po uzupełnieniu listy farmaceutów w zgłoszeniu zmian do umowy należy takie zgłoszenie zatwierdzić (szczegółowy opis zawarty jest w instrukcji w punkcie 8 ZGŁOSZENIE ZMIANY DO UMOWY).
- 13. **Prace po stronie Apteki**: Apteka rejestruje w Portalu SZOI konto bankowe do rozliczenia przyszłej umowy.

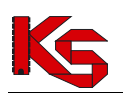

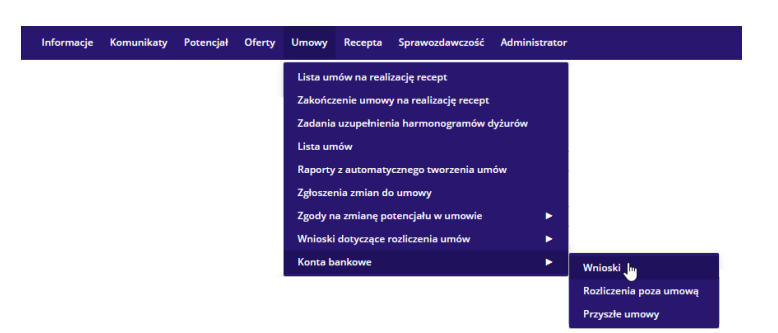

- 1) Za pomocą opcji **Dodawanie wniosku** należy wprowadzić wniosek **w ramach przyszłej umowy,** typ: 1824
- 2) Numer konta powinien być zgodny z przekazanym w dokumentacji, o której mowa w pkt 7
- 3) Należy określić formę dostarczenia wniosku:
	- i. Papierowo wymaga wydruku wniosku, podbicia pieczęcią i podpisania oraz dostarczenia wniosku w postaci tradycyjnej do OW NFZ
	- ii. Elektronicznie wymaga podpisania wersji elektronicznej (operacja: **podpisz**)
- 4) Niezależnie od wybranej formy dostarczenia, wniosek należy przekazać do OW NFZ, operacja: **przekaż**
- 14. **Prace po stronie NFZ:** NFZ przygotowuje umowę, generuje wydruk umowy w postaci cyfrowej, podpisuje ją i udostępnia do podpisu aptece.
- 15. **Prace po stronie Apteki:** Apteka pobiera umowę z Portalu SZOI, podpisuje ją cyfrowo oraz przekazuje przez Portal SZOI do NFZ (szczegółowy opis zawarty jest w instrukcji w punkcie 6.10 Podpisywanie umów / aneksów podpisem kwalifikowanym / profilem zaufanym / podpisem osobistym).